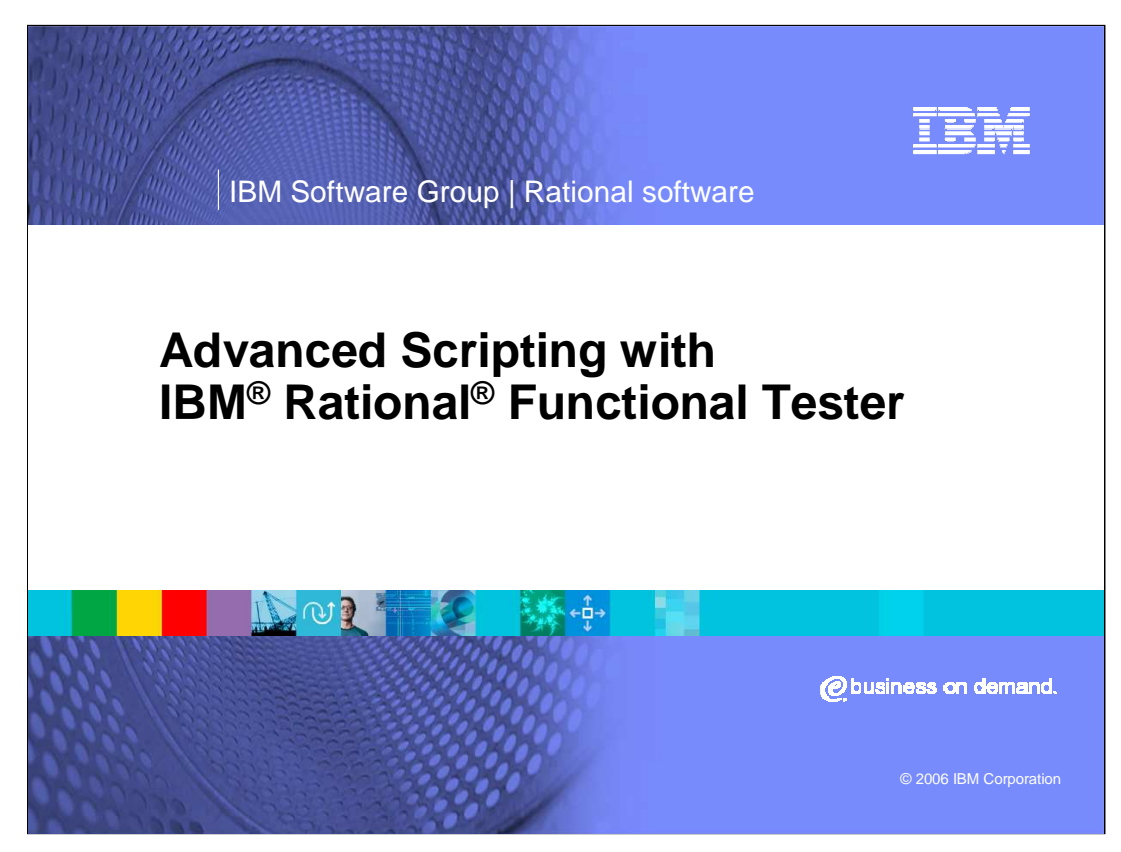

This module will cover some advanced scripting topics in Rational Functional Tester.

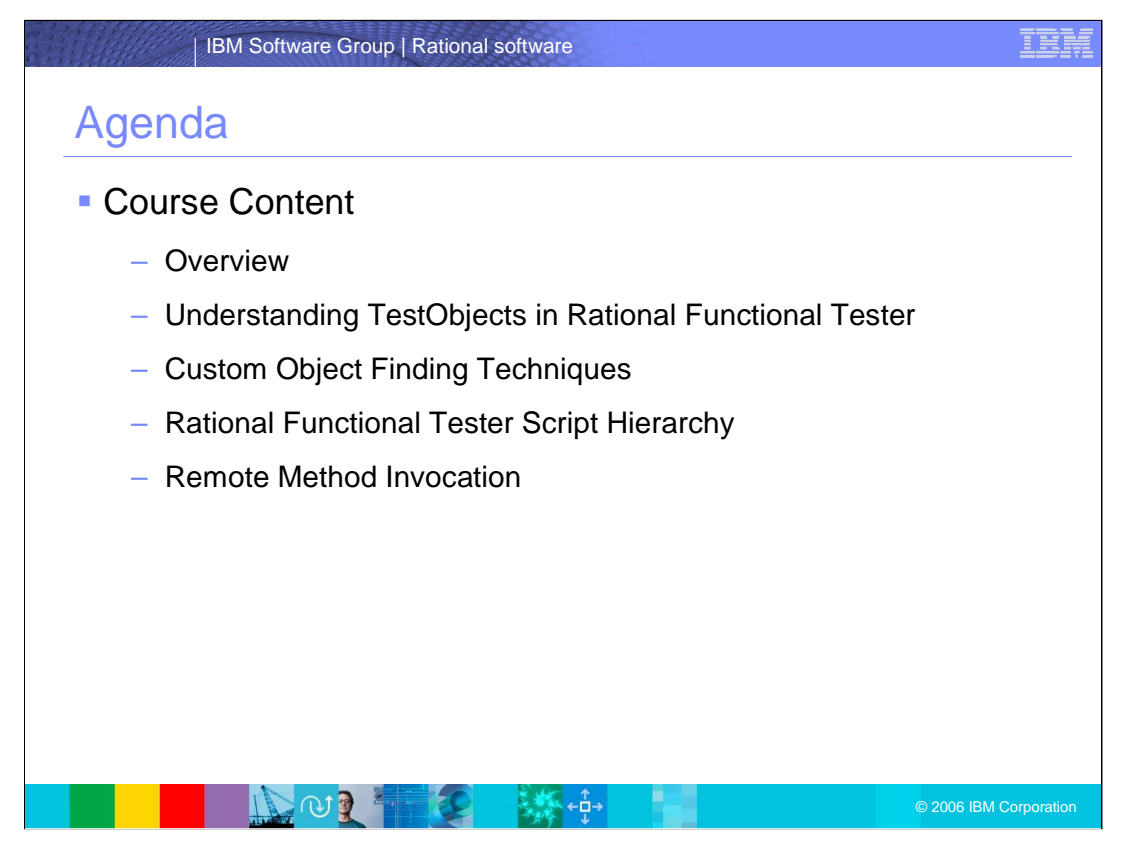

By the end of this module, you should understand TestObjects in Rational Functional Tester, custom object finding techniques, script hierarchy, and remote method invocation.

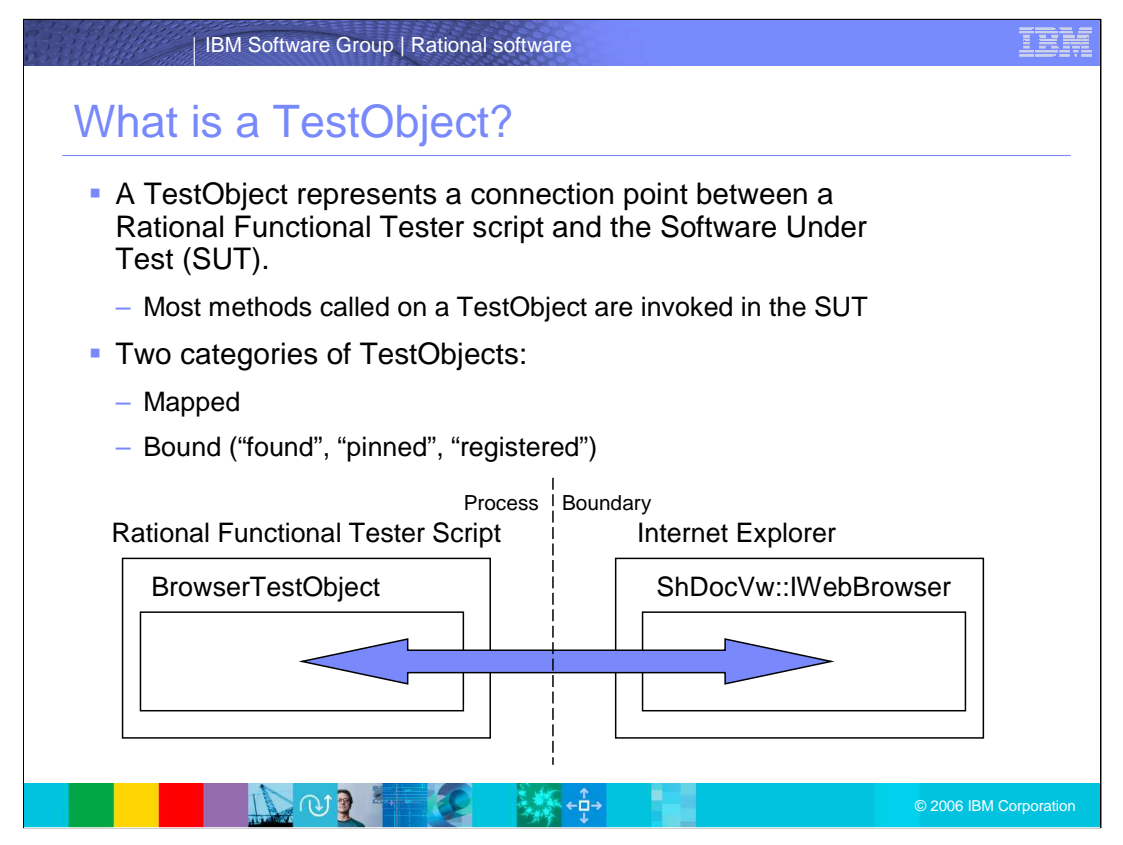

A TestObject represents a connection point between a Rational Functional Tester script and the Software Under Test, or SUT. Most methods called on a TestObject are invoked in the Software Under Test.

There are two categories of TestObjects: Mapped and Bound (also known as "found", "pinned", or "registered")

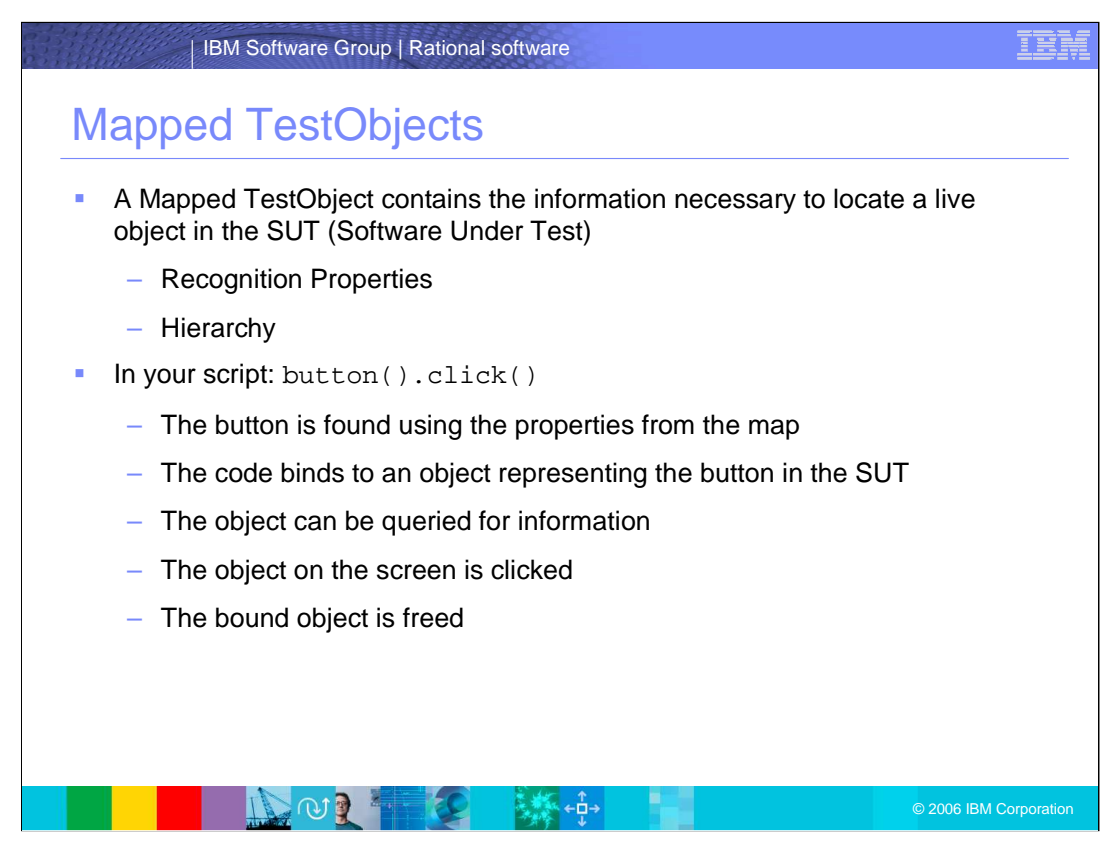

A Mapped TestObject contains the information necessary to locate a live object in the Software Under Test.

Recognition Properties are different properties of the TestObject being recognized by Rational Functional Tester.

The TestObject Hierarchy lists all test objects in the SUT and provides information on owner/owned relationships, states, test domains, and others.

In your script: button().click(), the button is found using the properties from the map, and then bound to an object representing the button in the software under test. Next, object is queried for pertinent information, like screen coordinates, and so on. The object on the screen is clicked, and finally, the bound object is freed.

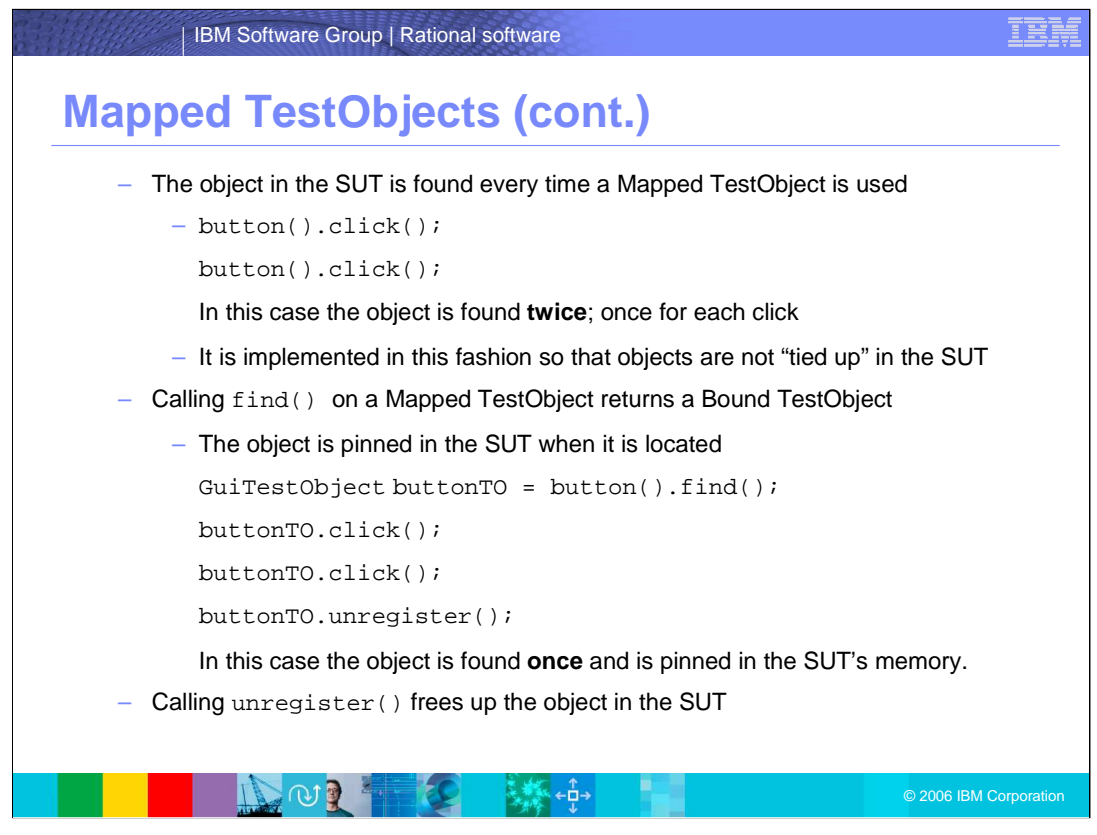

The object in the Software Under Test is found every time a Mapped TestObject is used. In this example, the object is found **twice**; once for each click. Objects are implemented in this fashion so that they are not "tied up" in the software under test.

Second, calling  $find()$  on a Mapped TestObject returns a Bound TestObject. The object is pinned in the Software Under Test when it is located. In this example, the object is found **once** and is pinned in the memory of the software under test.

Finally, calling unregister() frees up the object in the software under test.

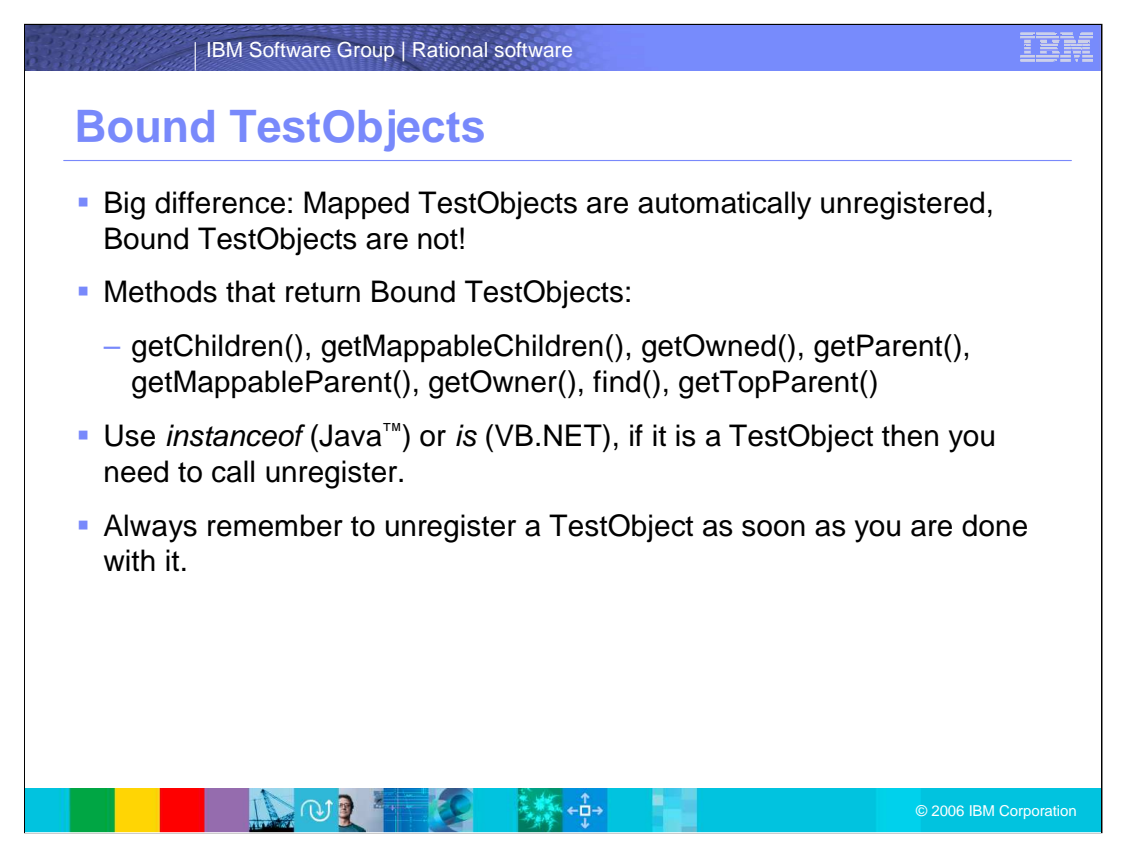

When working with Bound TestObjects, there is a big difference between Mapped TestObjects and Bound TestObjects. Mapped TestObjects are automatically unregistered, while Bound TestObjects are not.

The methods shown here are used to return Bound TestObjects. As a hint, use the "instanceof" or "is" methods if it is a TestObject that you will eventually need to call unregister.

**Always** remember to unregister a TestObject as soon as you are done with it; remember, you are dealing with live objects.

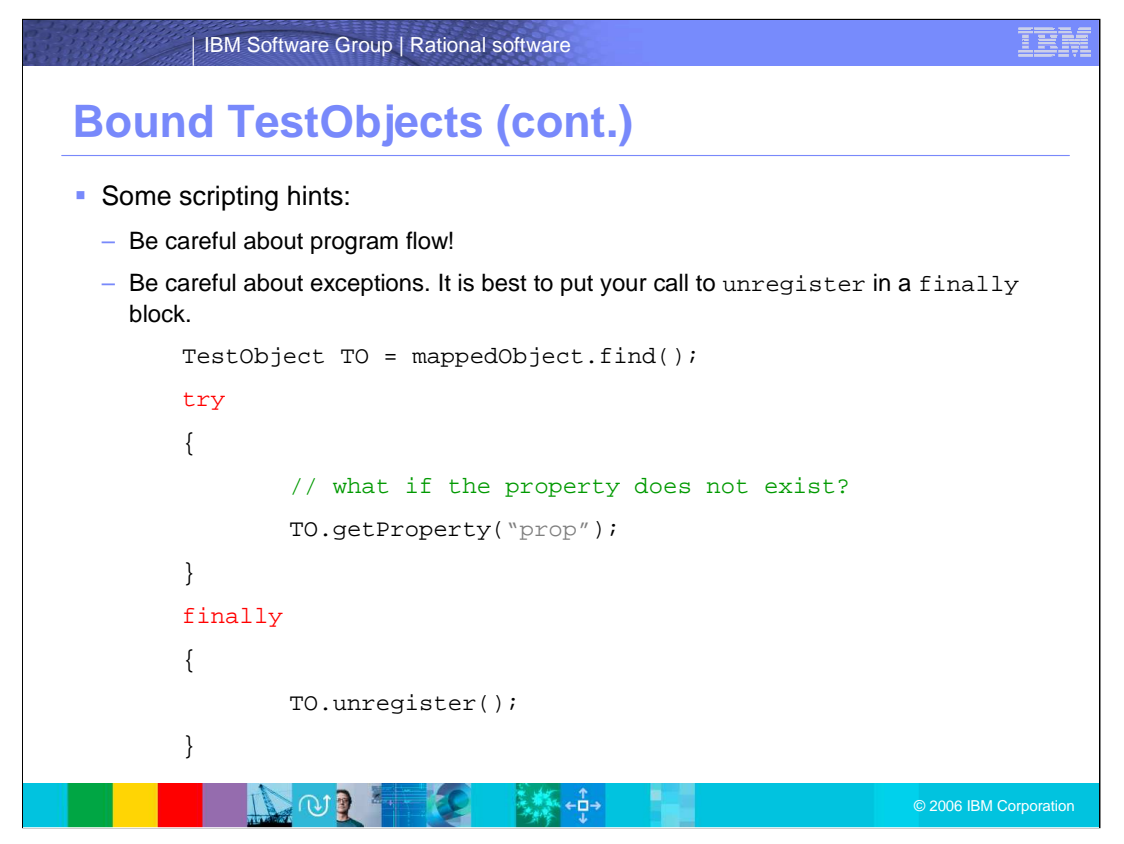

The example shows you how to unregister the bound object. It is helpful to put your call to unregister in a finally block as shown here.

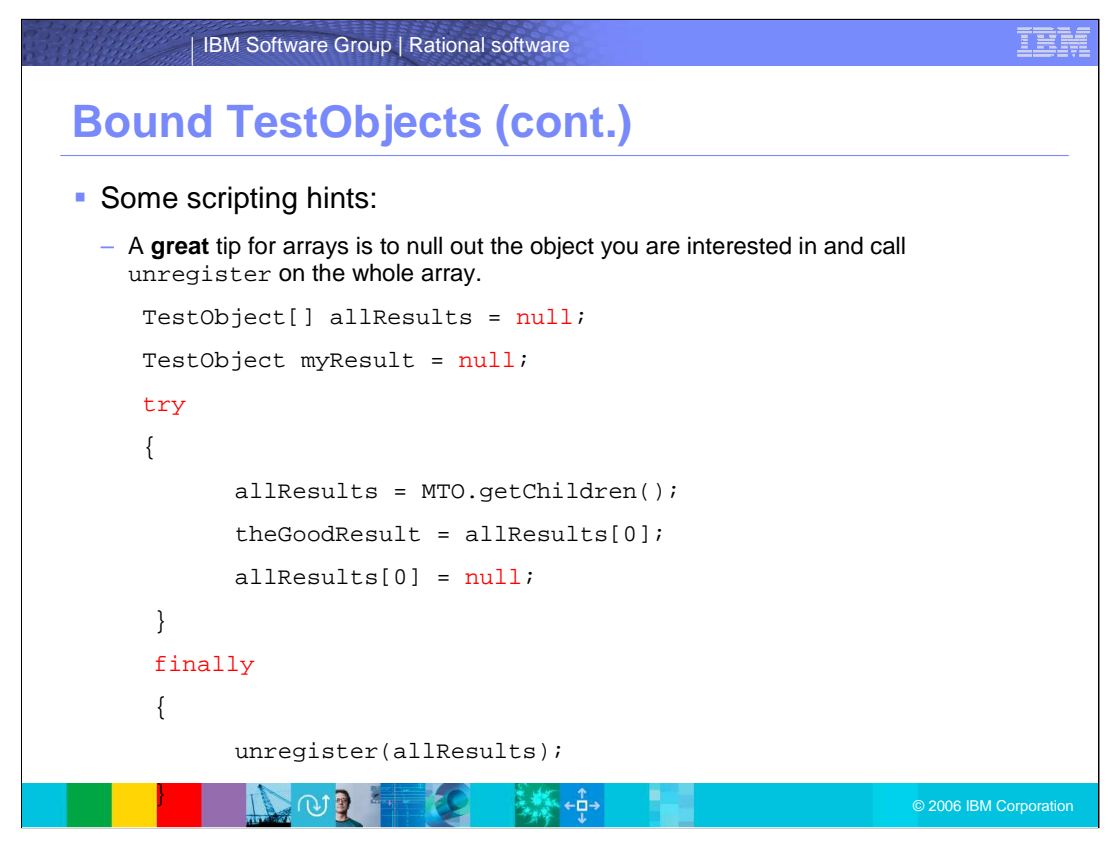

Another scripting hint, when working with arrays, is to null out the object you are interested in and to call unregister on the whole array. In the example shown here, the unregister call unregisters the whole array through unregister(allResults);

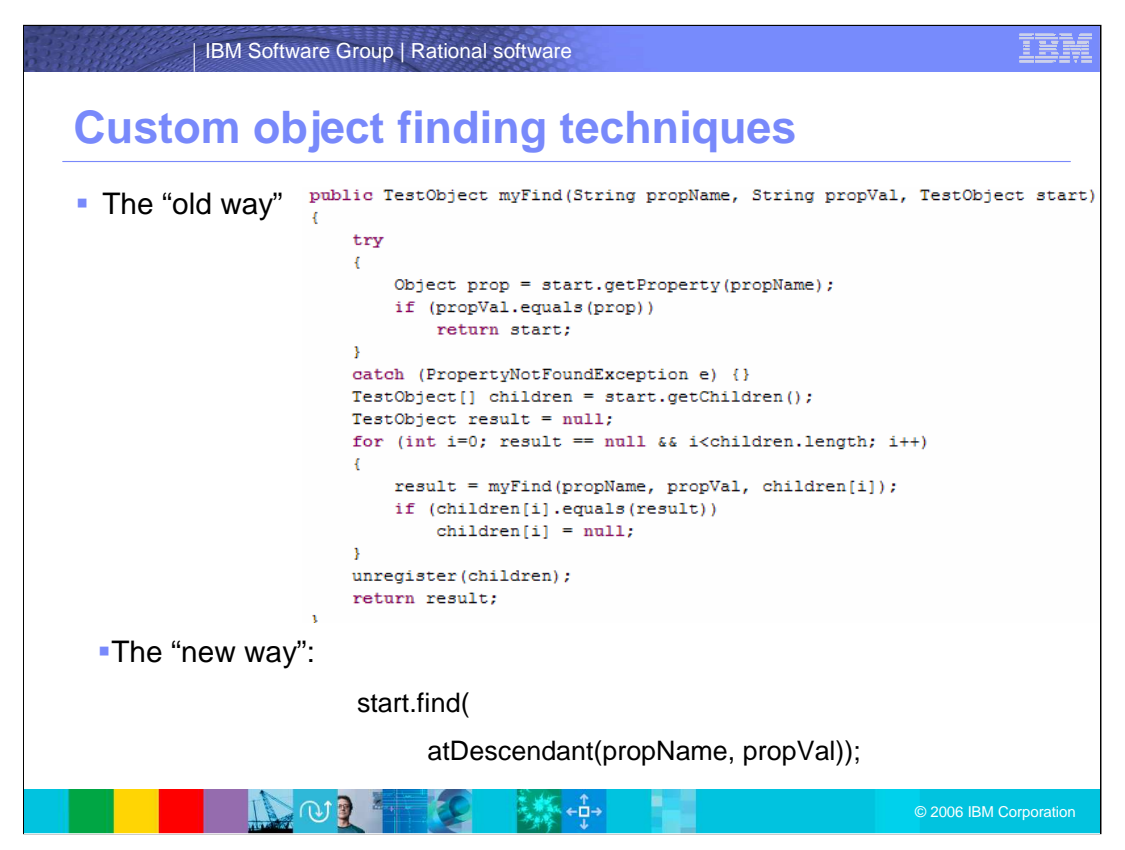

The old way shown here invokes getChildren() and getProperties() multiple times, whereas, the new way invokes find() methods with the result of atDescendant method as a parameter instead.

There are some advantages of the  $find()$  API as opposed to a recursive search. It is:

1) Much faster - Every call to getChildren() and getProperty() goes cross process. find() goes cross process once, does the entire search, and returns,

2) Much safer - Very easy to leak registered objects in a custom search implementation, and

3) Much easier - find() syntax may be a little tricky at first but it is much easier than writing all the support code for custom solutions

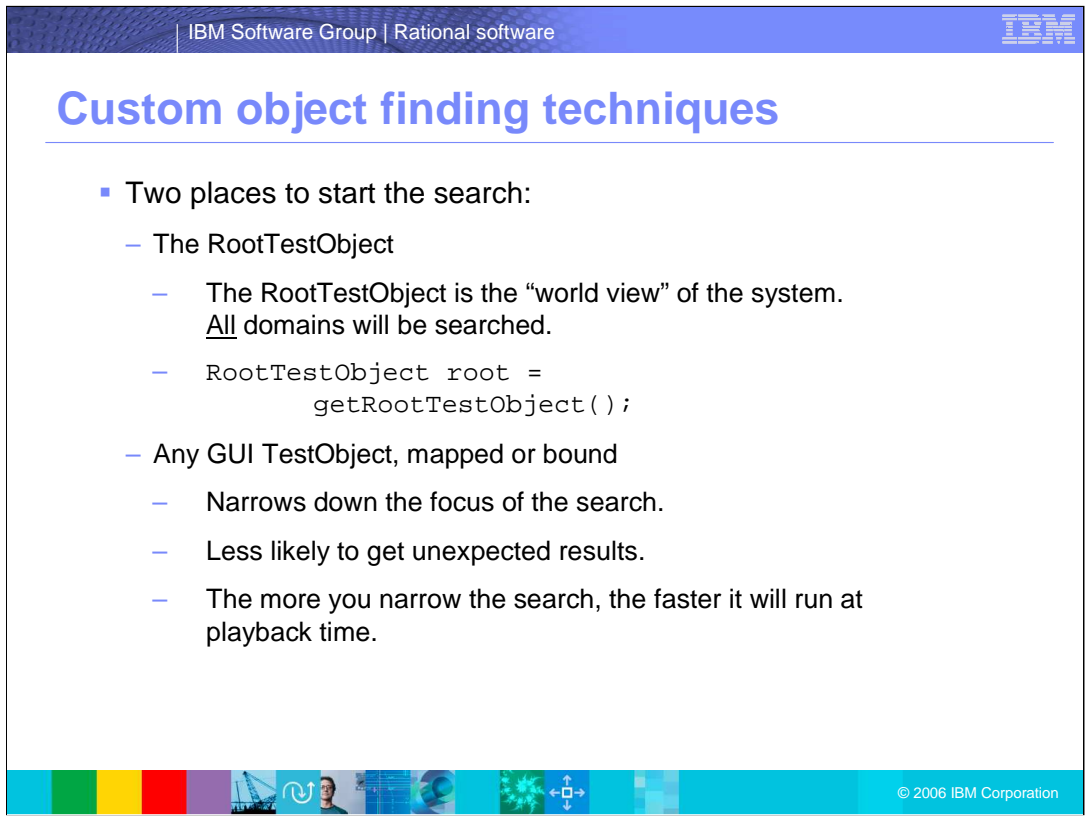

You can start the search from the root or from a specific GUI TestObject. The second option is preferred because it narrows down the focus of the search, is less likely to get unexpected results, and will run faster at playback time.

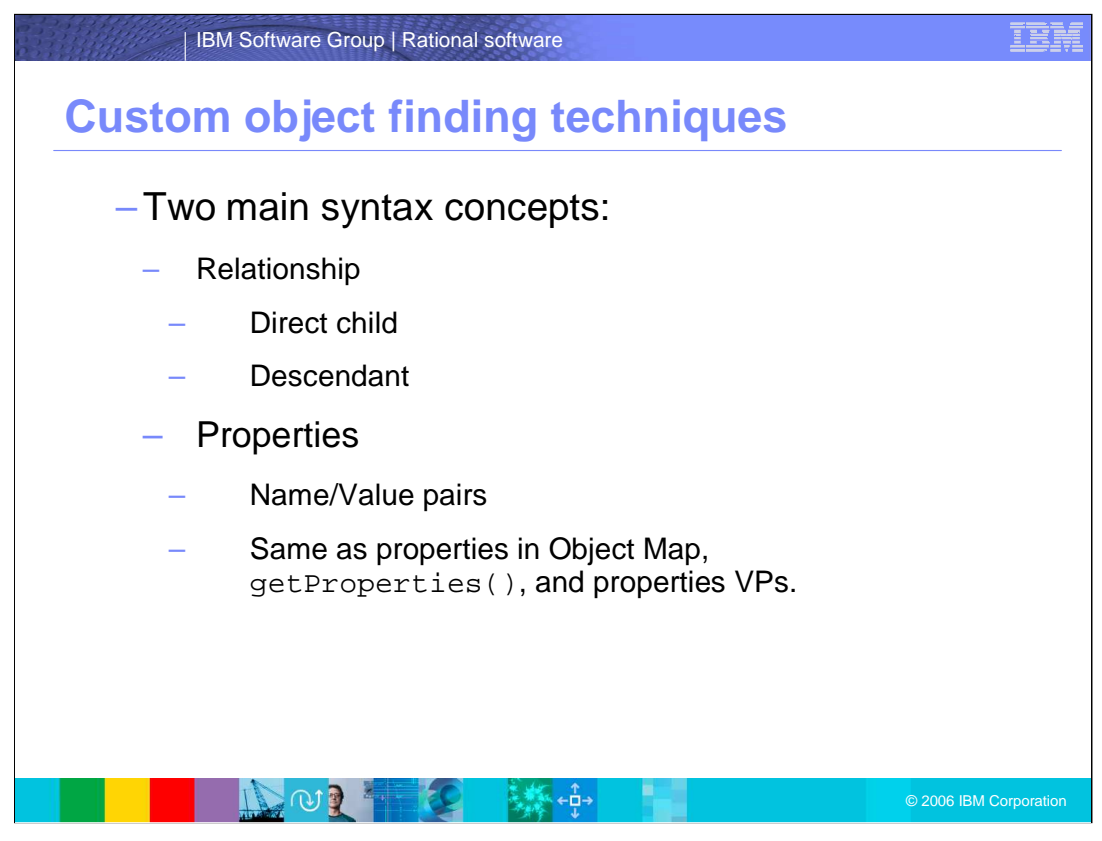

There is a relationships concept and a properties concept. In the relationships concept, there could be a direct child relationship or a descendant relationship. Properties are the name/value pairs. The following slides will go into more details about each of these.

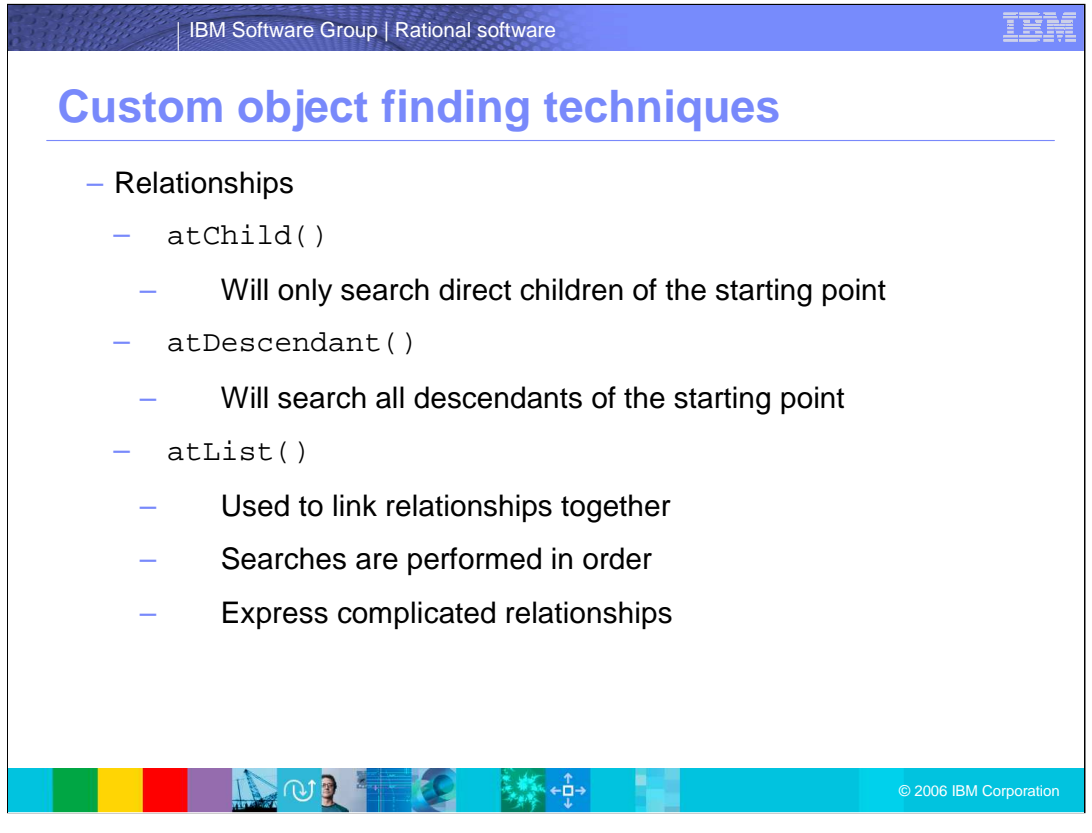

In the relationship concept, the  $atChild()$  will only search direct children of the starting point, the atDescendant () will search all descendants of the starting point, and the atList() will be used to link relationships together. In addition, searches are performed in order, with each successive search starting from the result of the previous search, and can express complicated relationships like "find a dialog that is a child of a browser and get me any OK button in that dialog" in one API call.

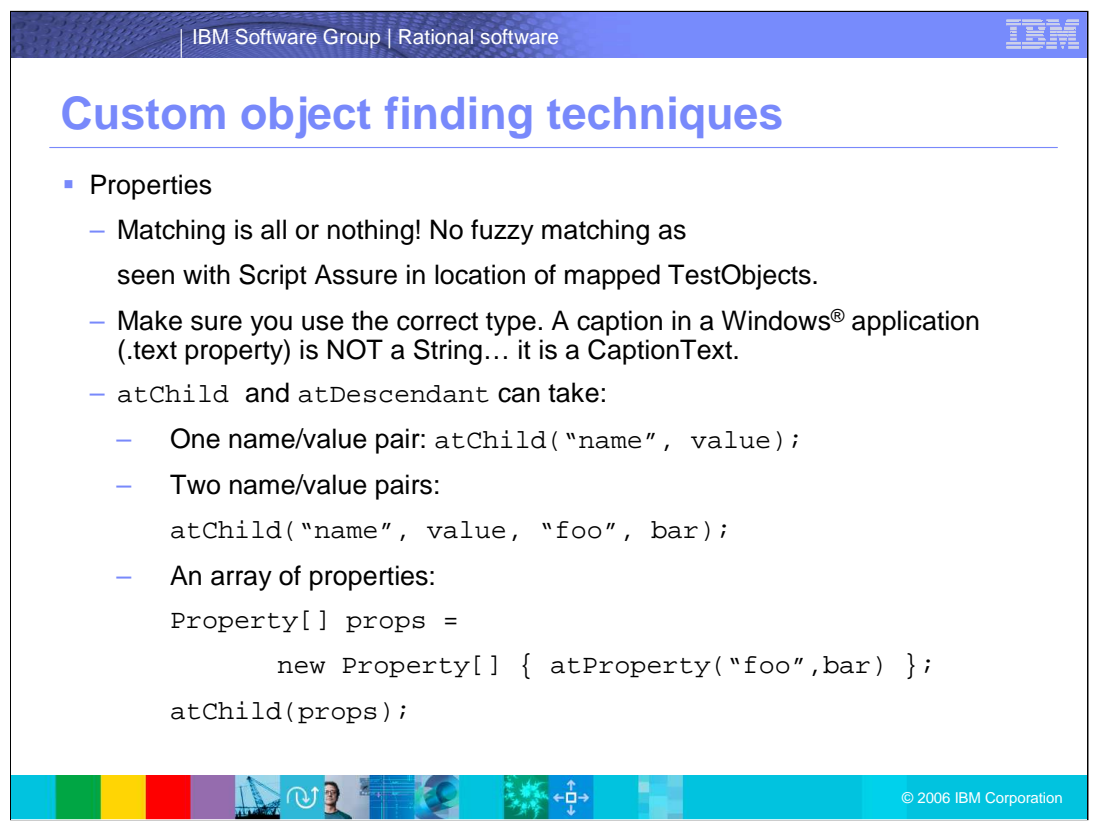

As for the properties, keep in mind that matching is all or nothing. Unlike ScriptAssure, you cannot use fuzzy matching. In addition, ensure you use the correct type as shown in the examples here.

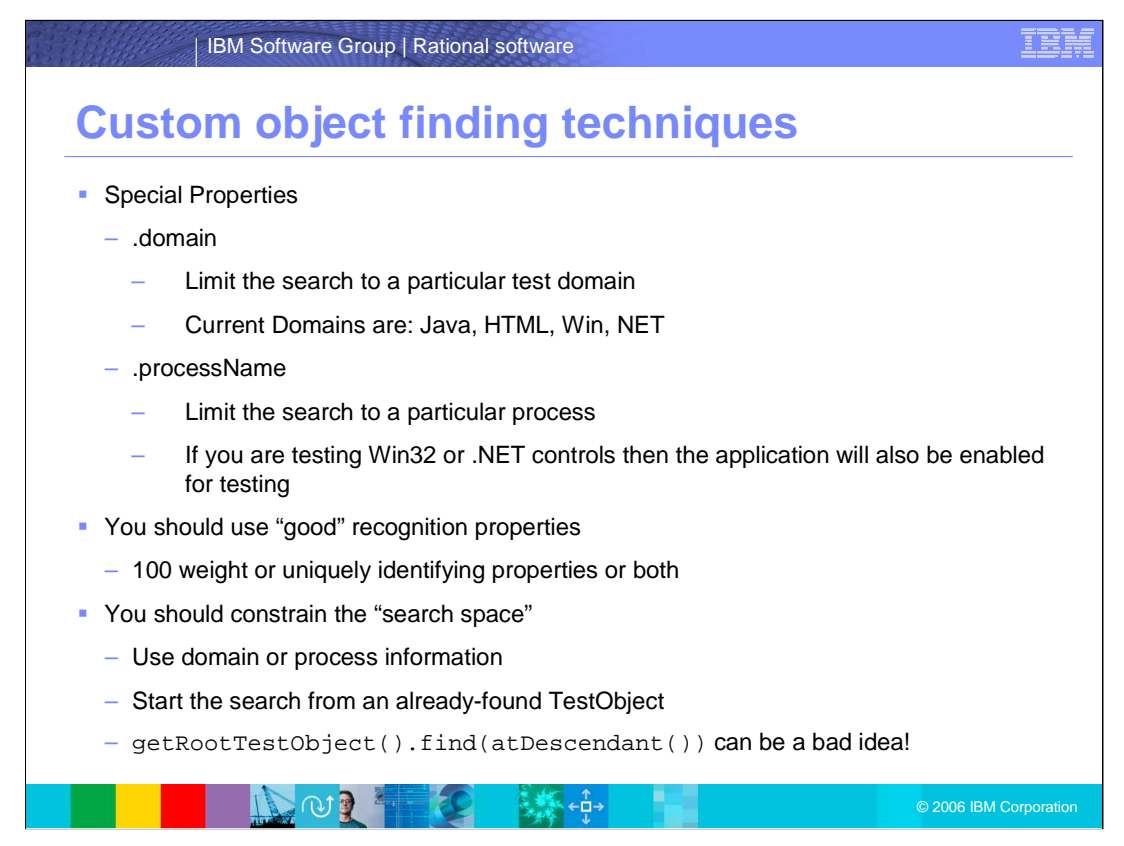

Finally, there are special properties. The .domain and the .processName properties. The .domain property limits the search to a particular test domain. And the .processName property limits the search to a particular process.

You should use "good" recognition properties and constrain the "search space"

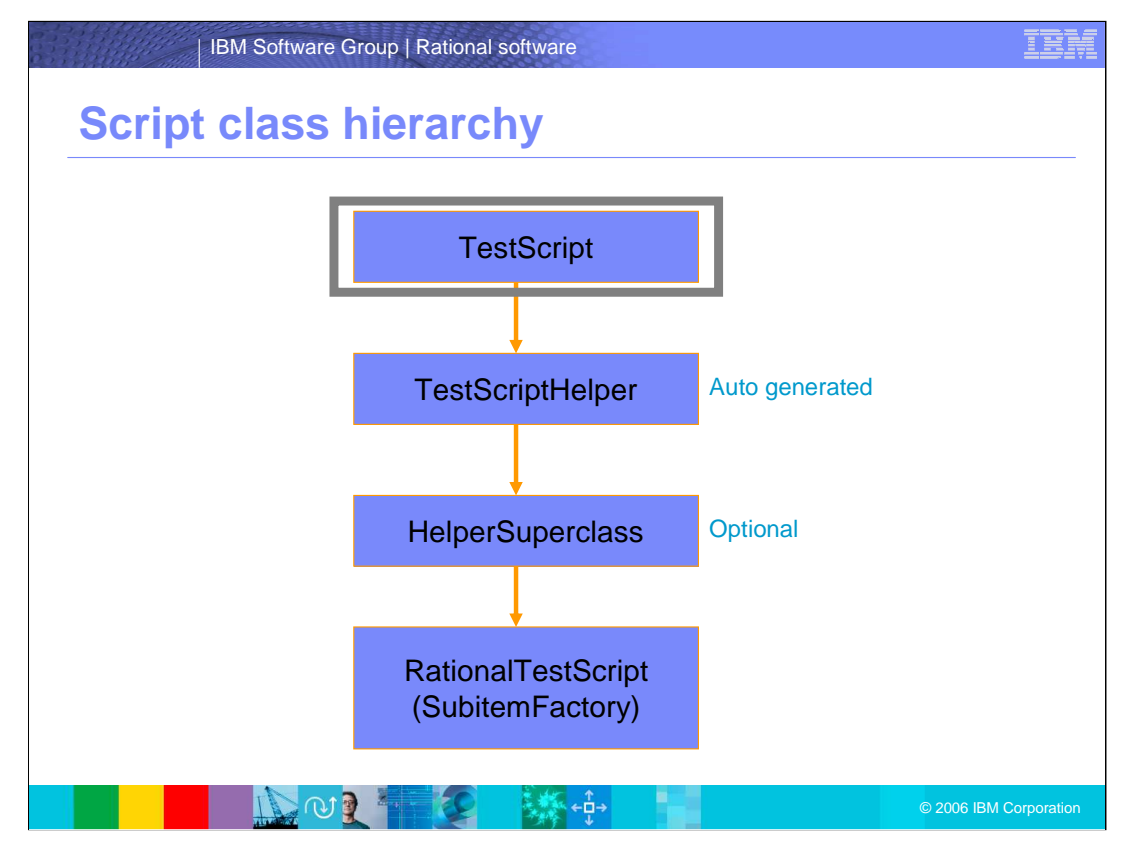

TestScript is the class that you primarily interact with.

Helper is automatically generated by Rational Functional Tester based on Mapped Test Objects referenced by the script.

Helper super class is optional, added at creation if preference set, and is modifiable in script properties.

RationalTestScript is the base class for all scripts. The Helper super class MUST extend this class in the end and may have multiple levels in the helper super class inheritance hierarchy as long as RationalTestScript is at the root.

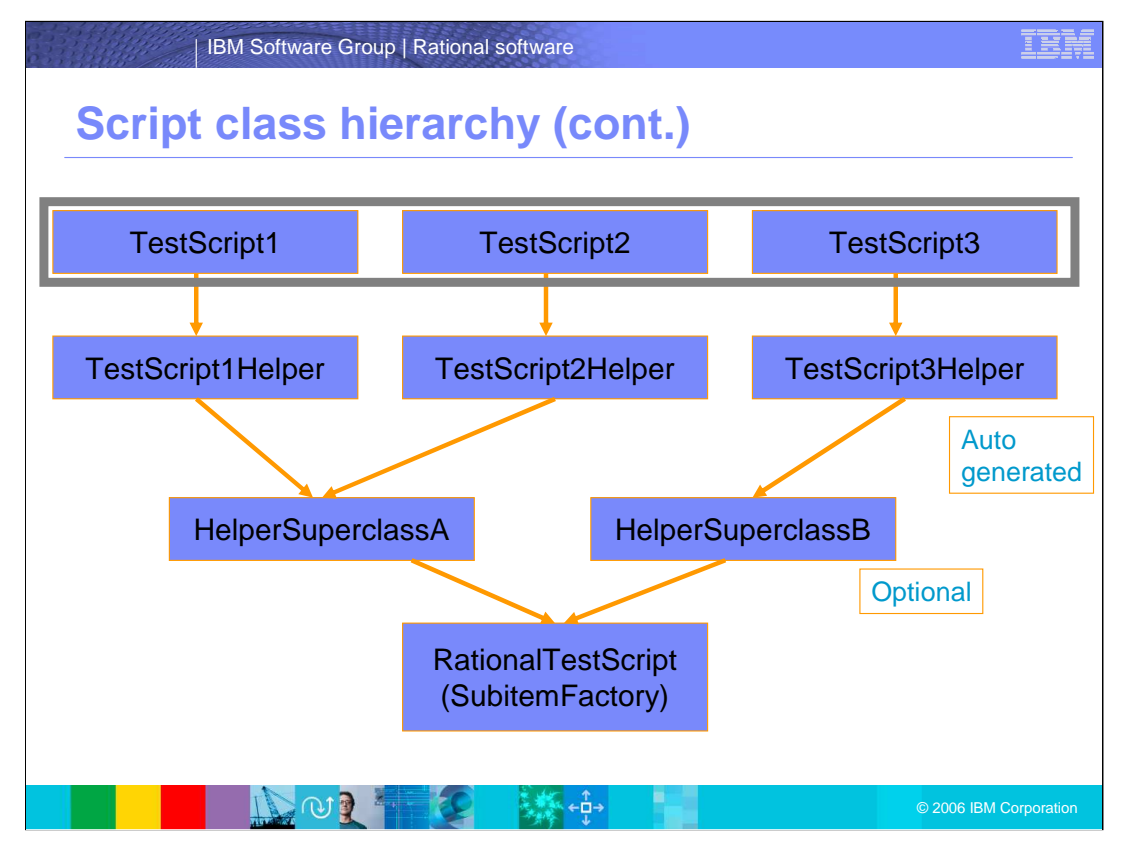

In an expanded hierarchy, the same inheritance hierarchy apply here. Multiple scripts can be extended using the same helper super class as shown here.

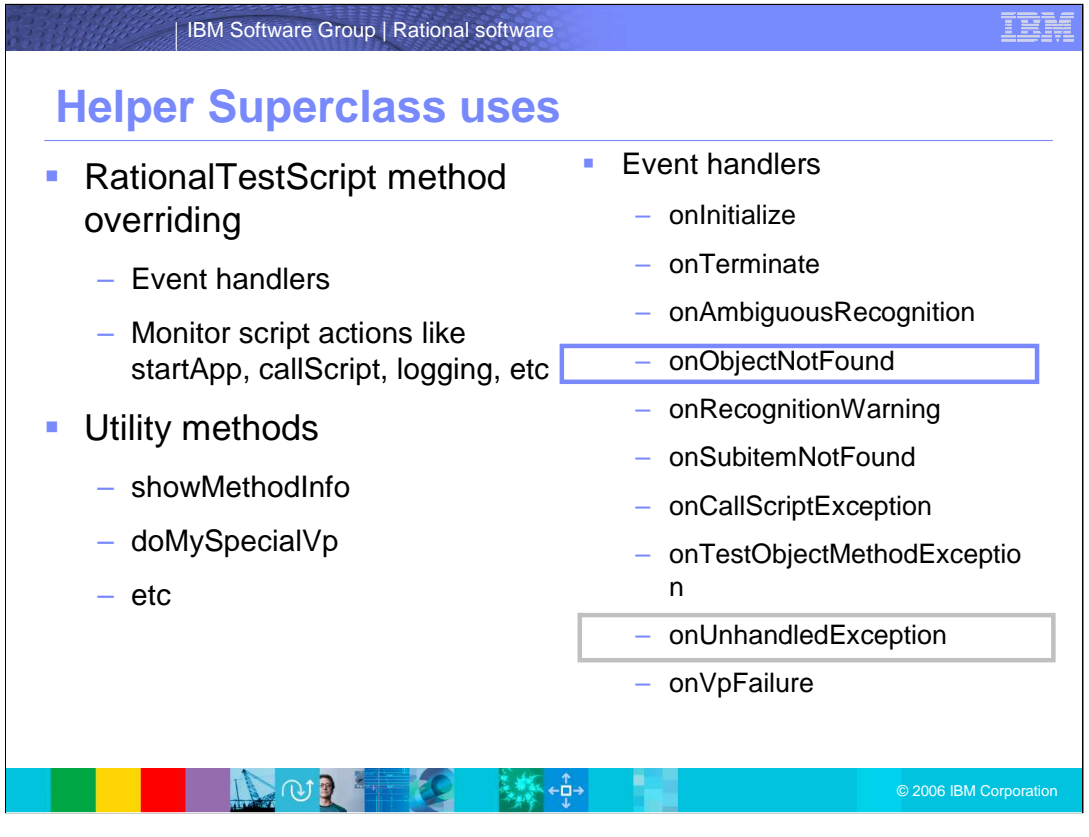

You can override the following methods in order to customize your application. There are also some utility methods you can invoke like the showMethodinfo and doMySpecialVP. Event handlers allow you to have your own implementation when certain events occur.

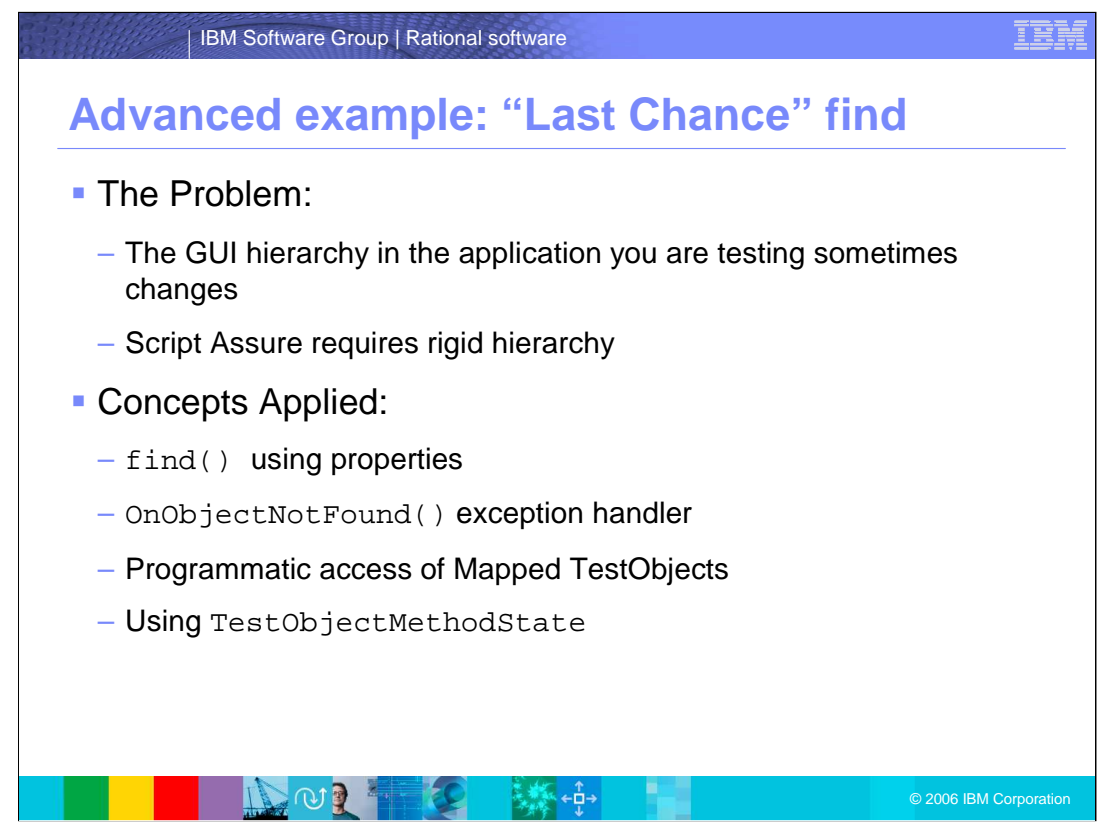

This advanced example explores the 'last chance' find. The problem: The GUI hierarchy in the application you are testing sometimes changes, and Script Assure requires rigid hierarchy.

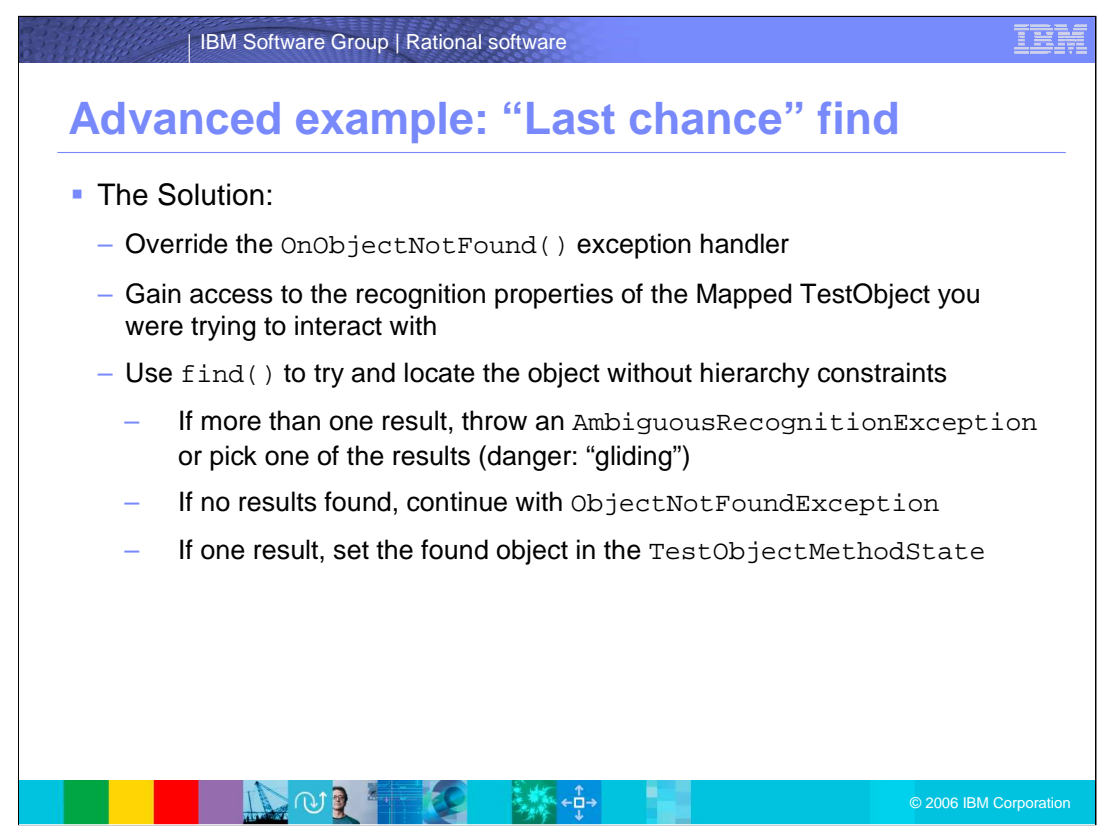

The solution: you should override the OnObjectNotFound() exception handler and gain access to the recognition properties of the Mapped TestObject you were trying to interact with. You can also use  $find()$  to try and locate the object without hierarchy constraints.

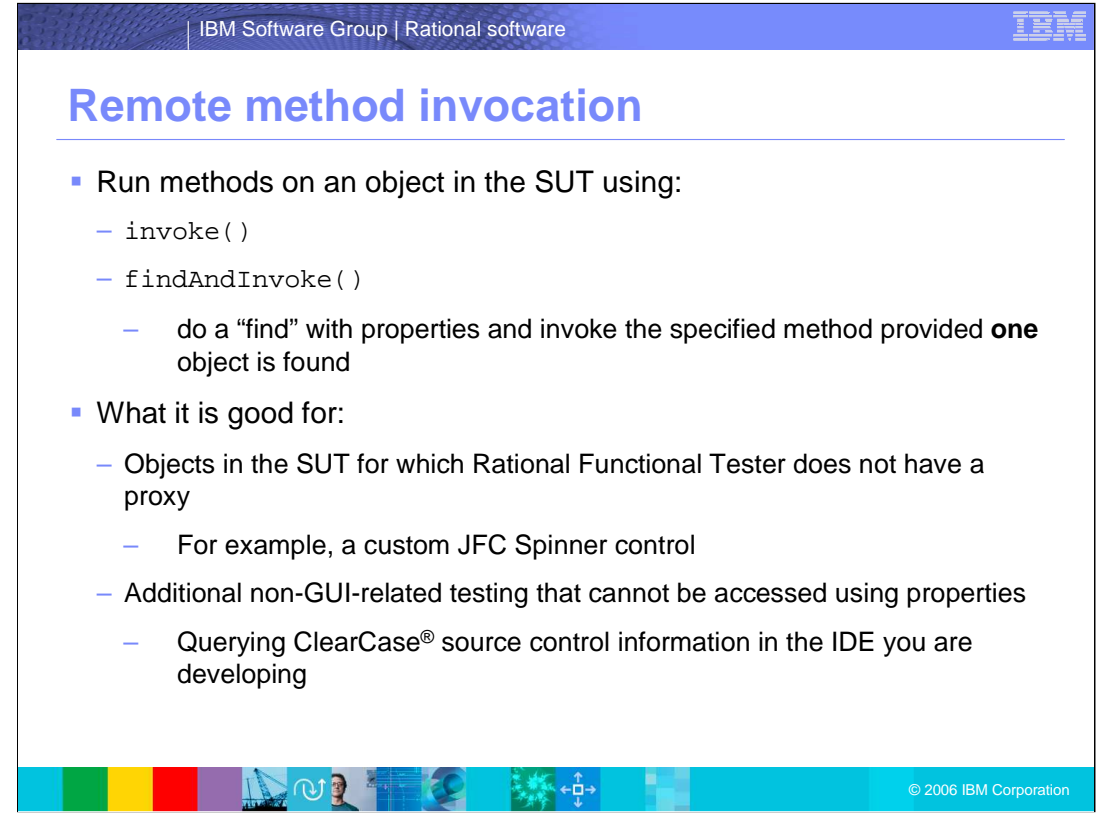

Remote Method Invocation is used by invoking the Software Under Test's own method from Rational Functional Tester. It calls methods on an object in the Software Under Test through the invoke() and findAndInvoke() methods. Remote method invocation is beneficial in some scenarios such as when objects in the SUT for which Rational Functional Tester does not have a proxy and for non-GUI-related testing that cannot be accessed through the properties controls.

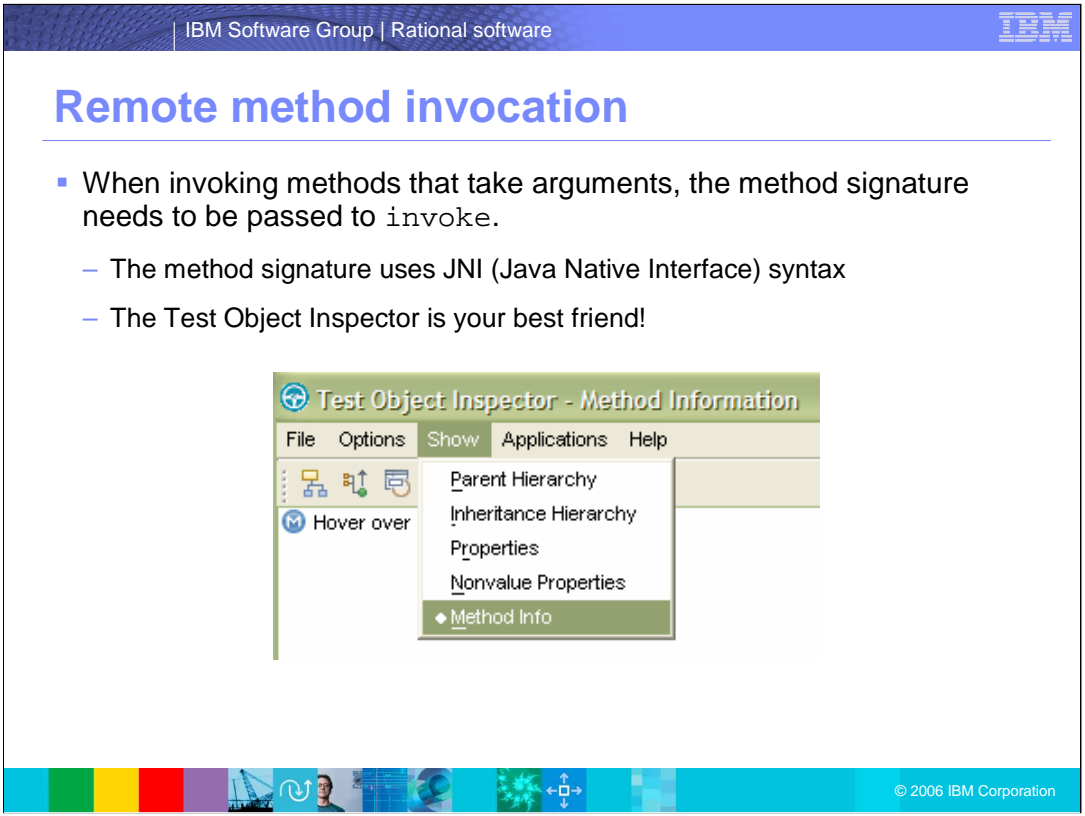

When invoking methods that take arguments, the method signature needs to be passed to invoke. The method signature uses Java Native Interface syntax. Use the Test Object Inspector to view method information as shown here.

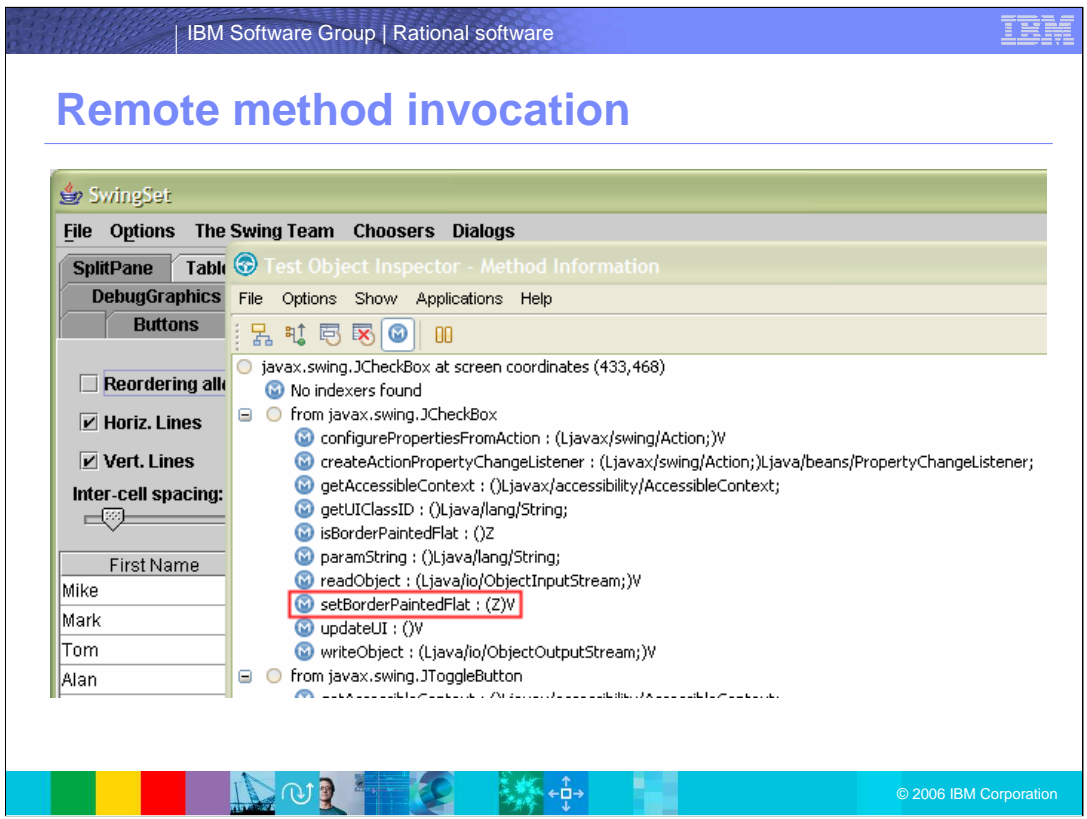

Shown here is an example of the list of the methods and JNI parameters from the Test Object Inspector.

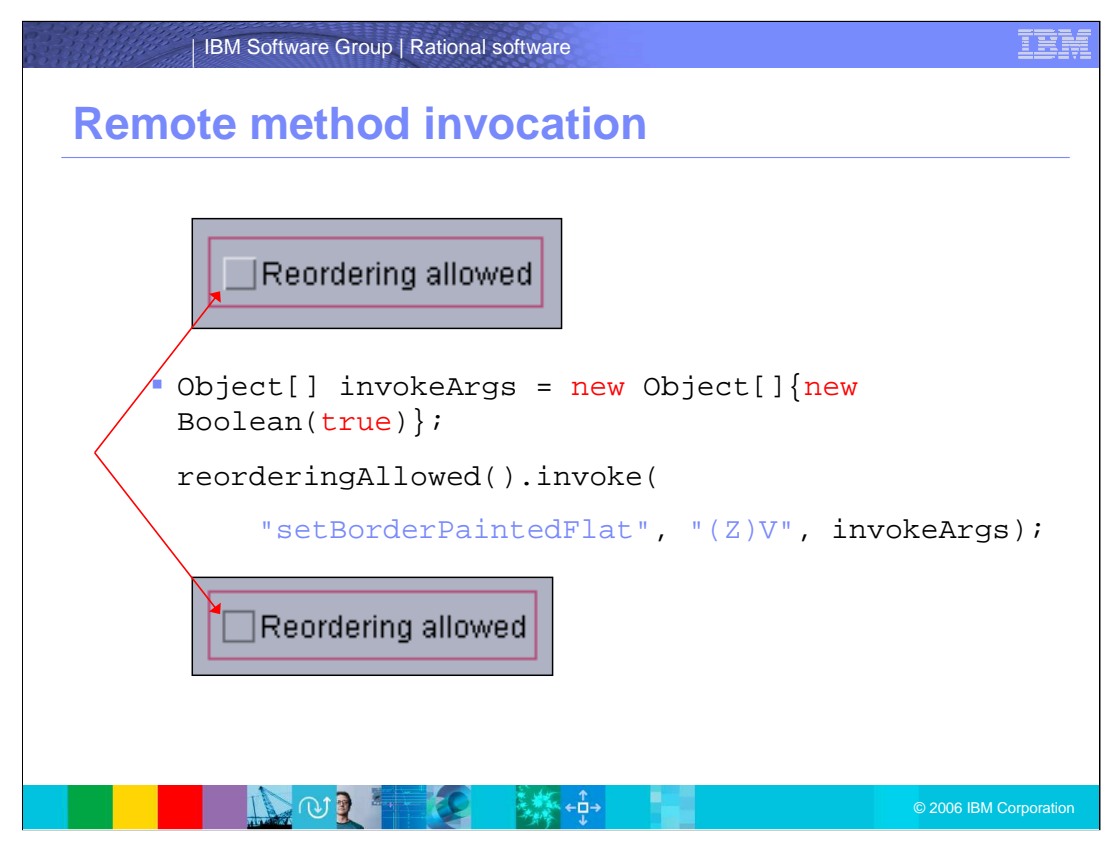

The example shown here shows you how to call the invoke() method with the correct parameters.

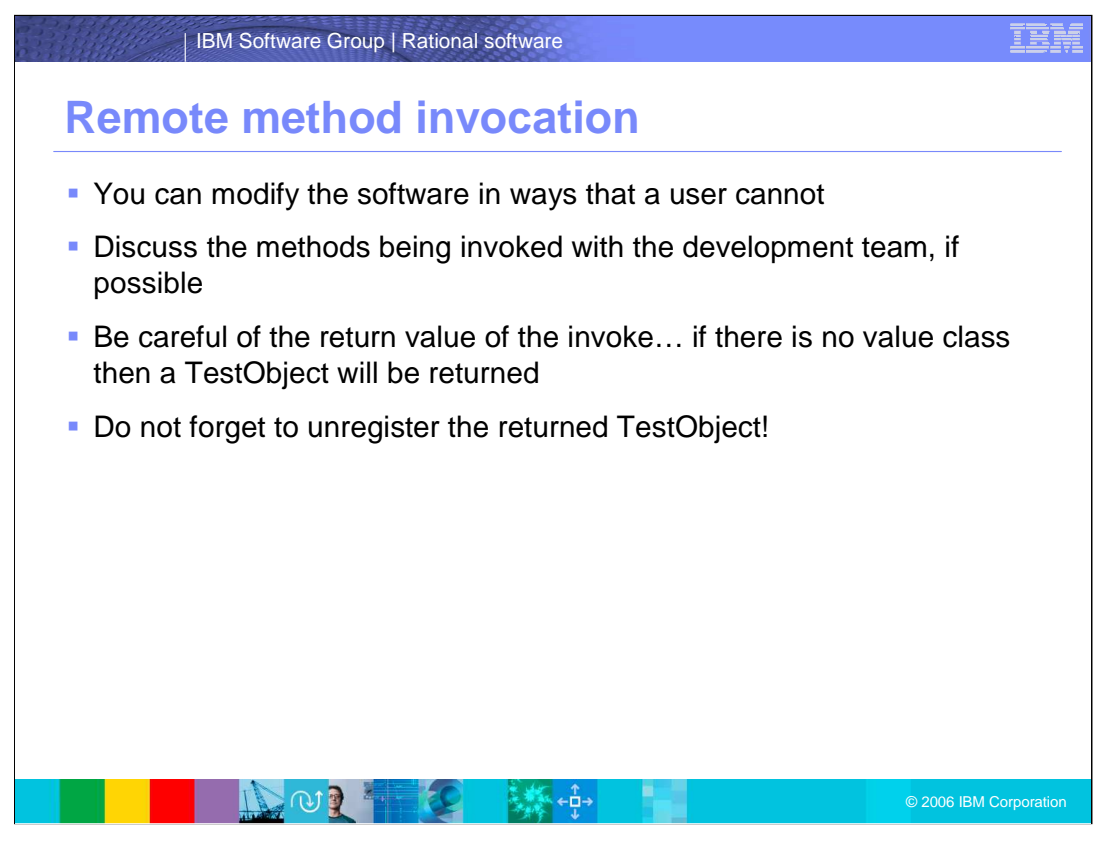

When using Remote Method Invocation, be aware that you can modify the software in ways that a user can not. You should discuss the methods being invoked with the development team. Be careful of the return value of the invoke… if there is no value class, then a TestObject will be returned, and finally, do not forget to unregister the returned TestObject!

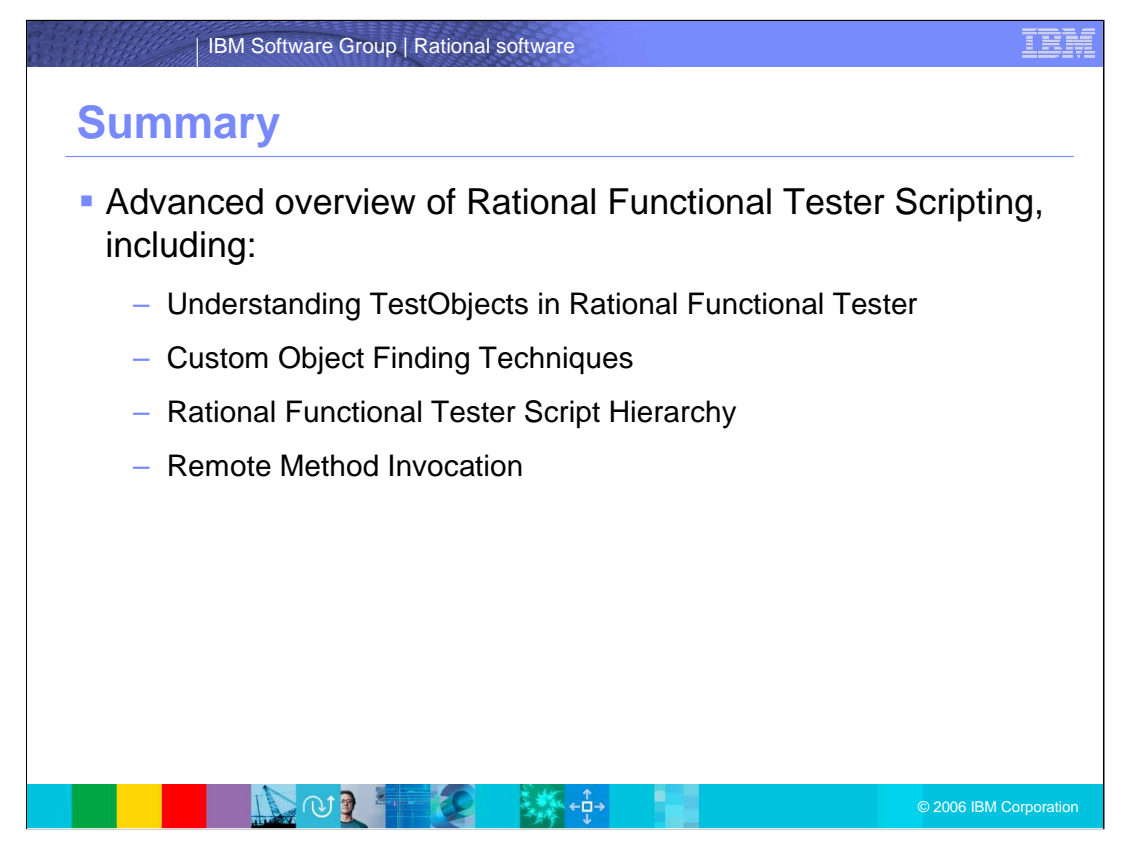

In summary, you should now have a working knowledge of advanced scripting functions in Rational Functional Tester, including: TestObjects in Rational Functional Tester, Custom Object Finding Techniques, Rational Functional Tester Script Hierarchy, and Remote Method Invocation.

For more information on these topics, reference the Rational Functional Tester API on the online help.

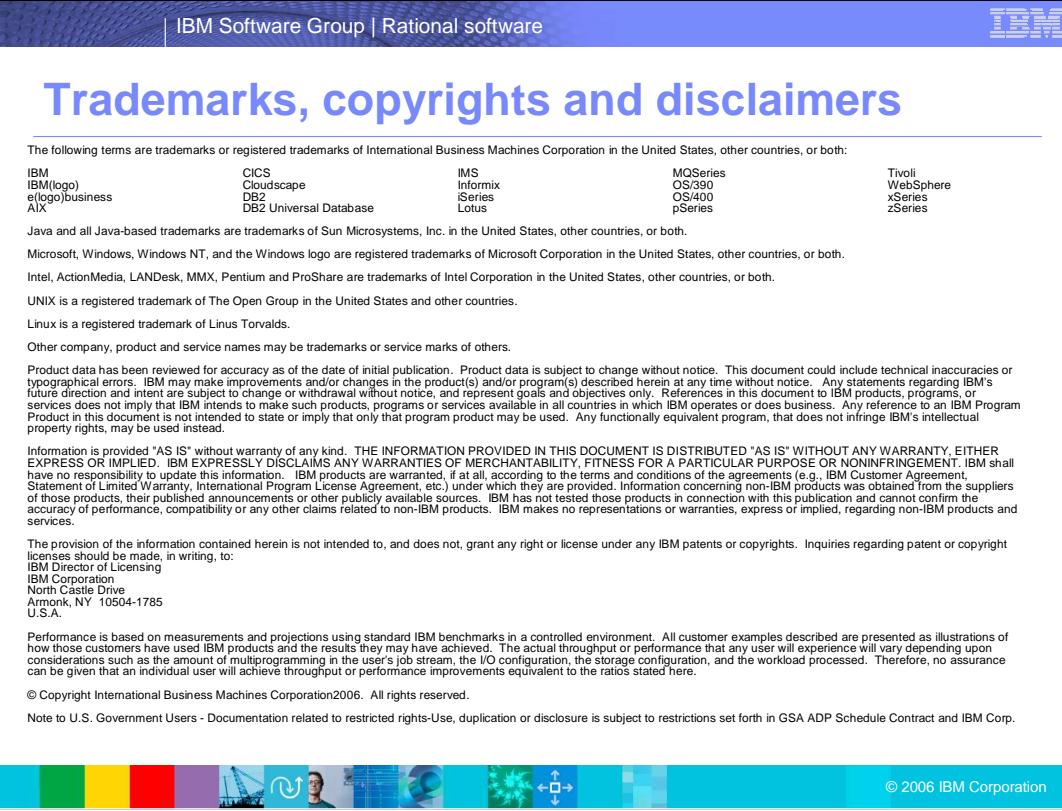